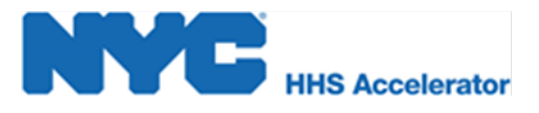

# **HHS Accelerator Application Checklist**

### **[Login to HHS Accelerator](https://a069-hhsaccvp.nyc.gov/HHSPortal/portal/hhsweb.portal)**

- Visit www.nyc.gov/hhsaccelerator/login.
- Enter your NYC.ID (email) and password, click **"Login."**

# **[Complete the Business Application \(4 sections\)](http://www.nyc.gov/html/hhsaccelerator/html/application/application.shtml)**

- **Enter Basics information.**
	- Topics: general and executive office contact information; geography (where services are delivered); and populations (who does the organization serve?).
	- **Documentation: Upload necessary documentation.**

#### **Enter Filings information.**

- Topics: charities registration; tax filings; financial statements and audits.
- Documentation: Upload necessary documentation.
- **Enter Board information.**
	- **Topics: board committee details; meeting information; and duties.**
	- Documentation: Upload necessary documentation.
- **Enter Policies information.**
	- Topics: financial controls; human resources and performance management.
	- Documentation: None required.

## **[Complete the Service Application](http://www.nyc.gov/html/hhsaccelerator/html/application/application.shtml)**

- Select the services that your organization provides/delivers. **You must complete at least 1 service to submit your Application for review.**
- $\Box$ Demonstrate service delivery capability by providing one of the following: (1) Information regarding a City, State or Federal contract, (2) A key staff member's resume detailing responsibilities relating to the service, or (3) A written capability statement.
- $\Box$  Add any specializations that may apply.
- $\Box$  Select the setting for the service.

#### **Submit Application for Review**

- Click the **"Submit"** button located in the upper right corner of the screen (note: after you have completed the Services Summary for all selected services, the **"Submit"** button will then become active).
- $\Box$  Click the checkbox to accept the terms and conditions.
- Enter your NYC.ID (email) and password and click **"Submit Application."**

**For step-by-step instructions on completing the HHS Accelerator Application please review [Submitting the HHS Accelerator Application](http://www.nyc.gov/html/hhsaccelerator/downloads/pdf/Submitting%20the%20HHS%20Accelerator%20Application.pdf) guide.**